## Today's Topics

#### **Vacation Photos**

- Choose tech to take on the trip
- Configure cellphone / camera features
  - Location services
  - SMS / Texting
  - o Cellphone roaming charges
  - o Take appropriate charging cables and equipment
- Test before you go
- Take lots of pictures

#### Windows 10 / 11 Photos app

- Gallery View
- Editor View
  - o Crop / Straighten
  - Lighting Effects
  - o Filters / Autocorrect

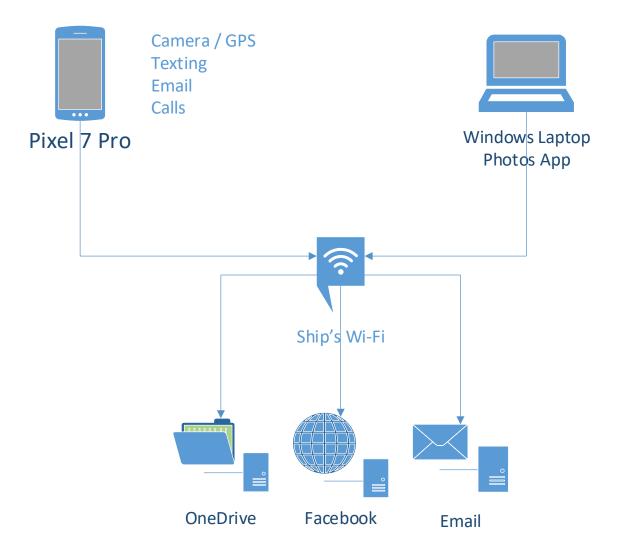

This is the set up I used on the cruise:

During the day, I took pictures with the cellphone.

OneDrive automatically backed up the photos whenever I was connected to Wi-Fi

In the evenings, I used a laptop to edit photos, saving results to OneDrive. I posted a few photos to Facebook and emailed or texted a few to friends who do not use Facebook.

I also used Wi-Fi calling on the ship so that phone calls did not trigger roaming charges.

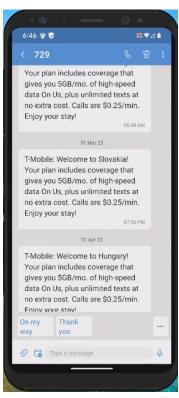

Every time the ship moved to a new country, I got a text message from T-Mobile about roaming charges

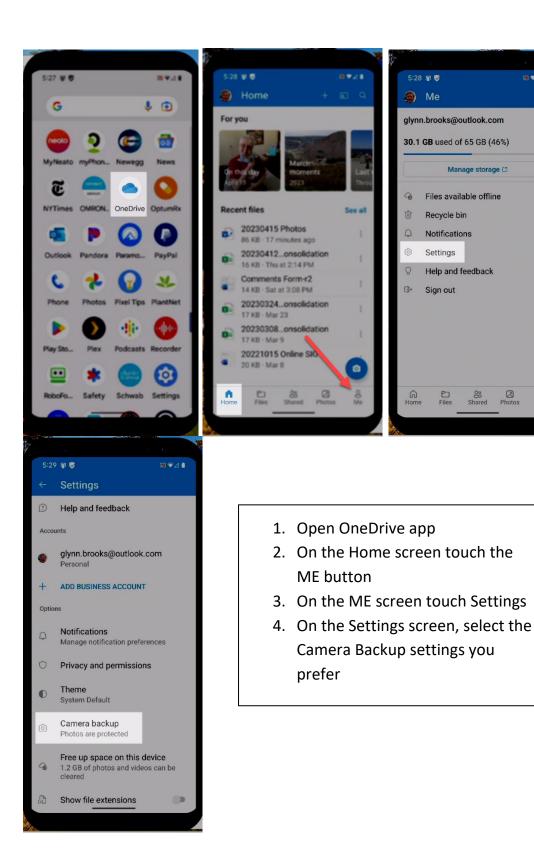

#### By default OneDrive puts all photos in the Pictures\Camera Roll folder.

To help you find photos later, I recommend you create folders within the Camera Roll folder:

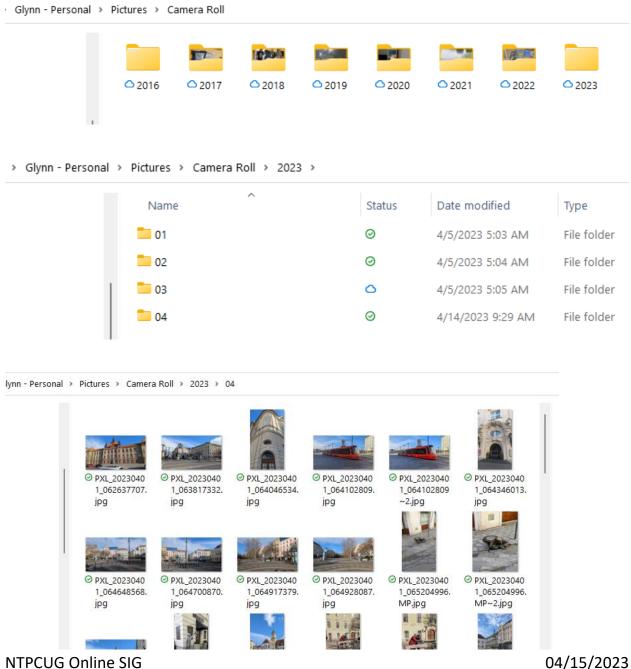

### Windows 10 / 11 Photos app

- Gallery View
- Editor View
  - o Crop / Straighten
  - Lighting Effects
  - o Filters / Autocorrect

### **Gallery View**

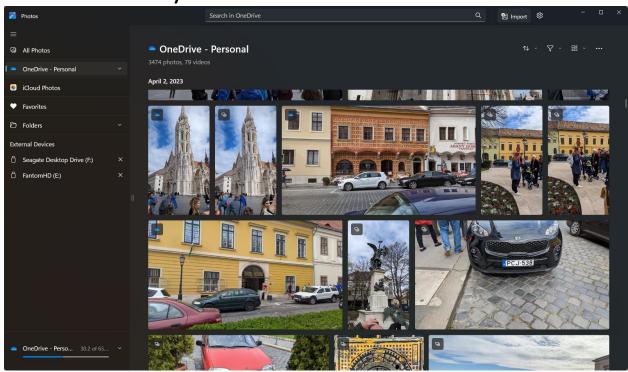

Double-click a photo to open Editor View

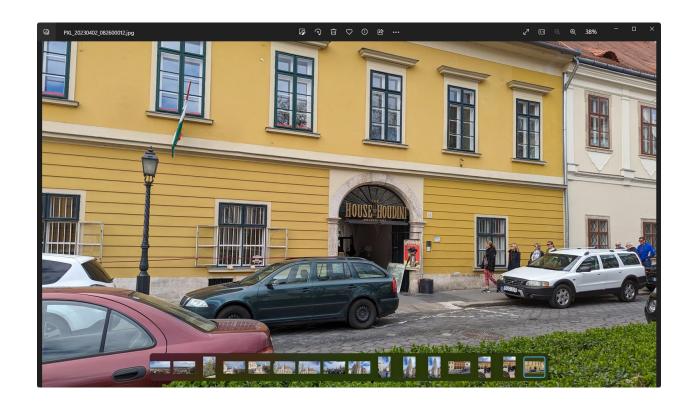

In Editor View you have access to all of the photo correction and enhancement controls

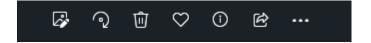

L to R: Edit button, Rotate button, Delete, Favorite, Information, Share

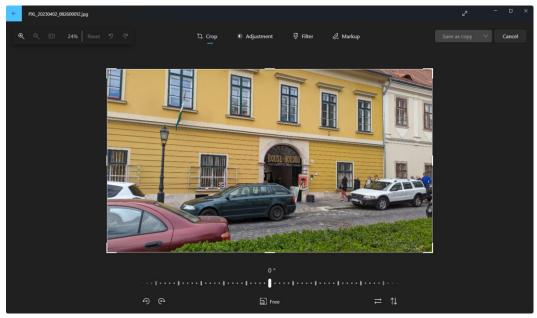

# Supplemental Reading

How to Use the Windows 11 Photos App (MakeUseOf)

The Best New Features in Windows 11's Photos App (PCMag)

Edit photos and videos in Windows (Microsoft)